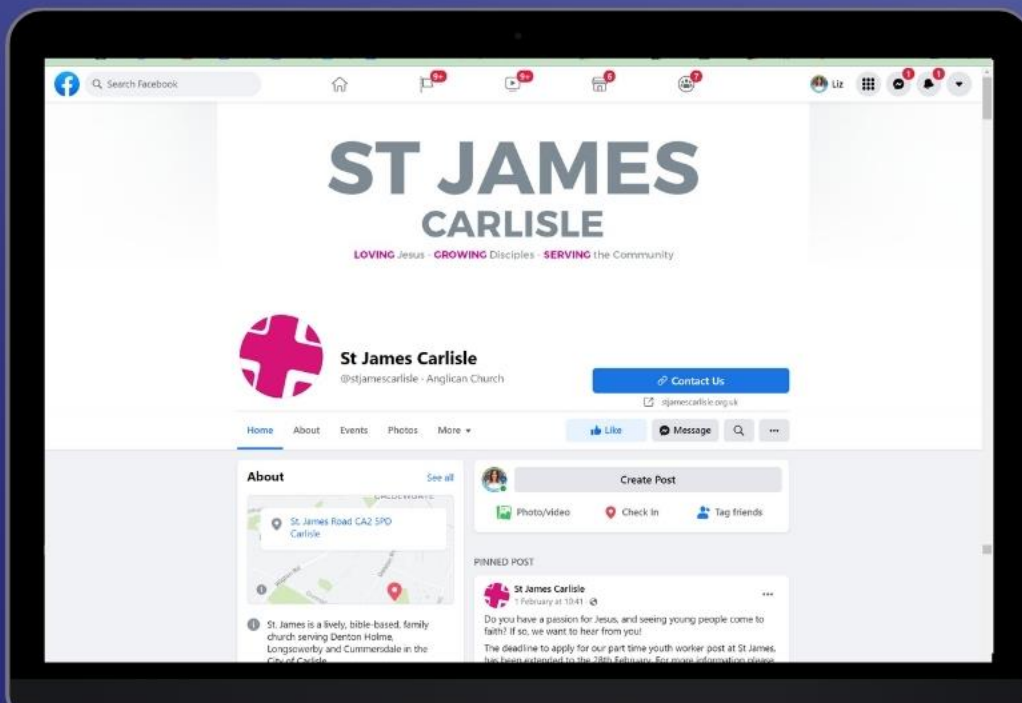

# **How to use your Facebook page to serve your church and community**

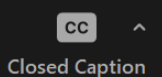

Turn on automatic subtitles by clicking on Closed Captions in your Zoom menu

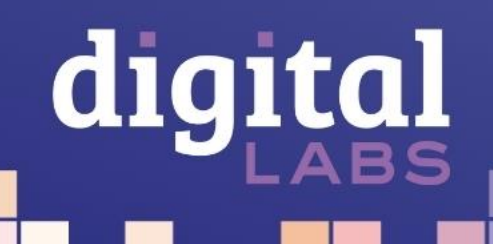

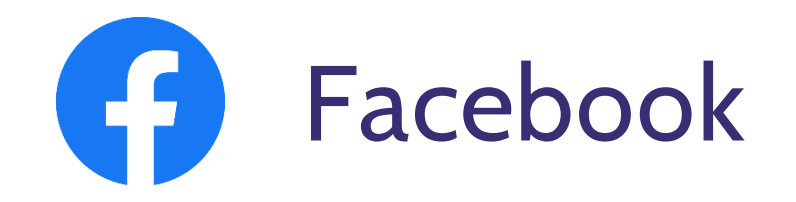

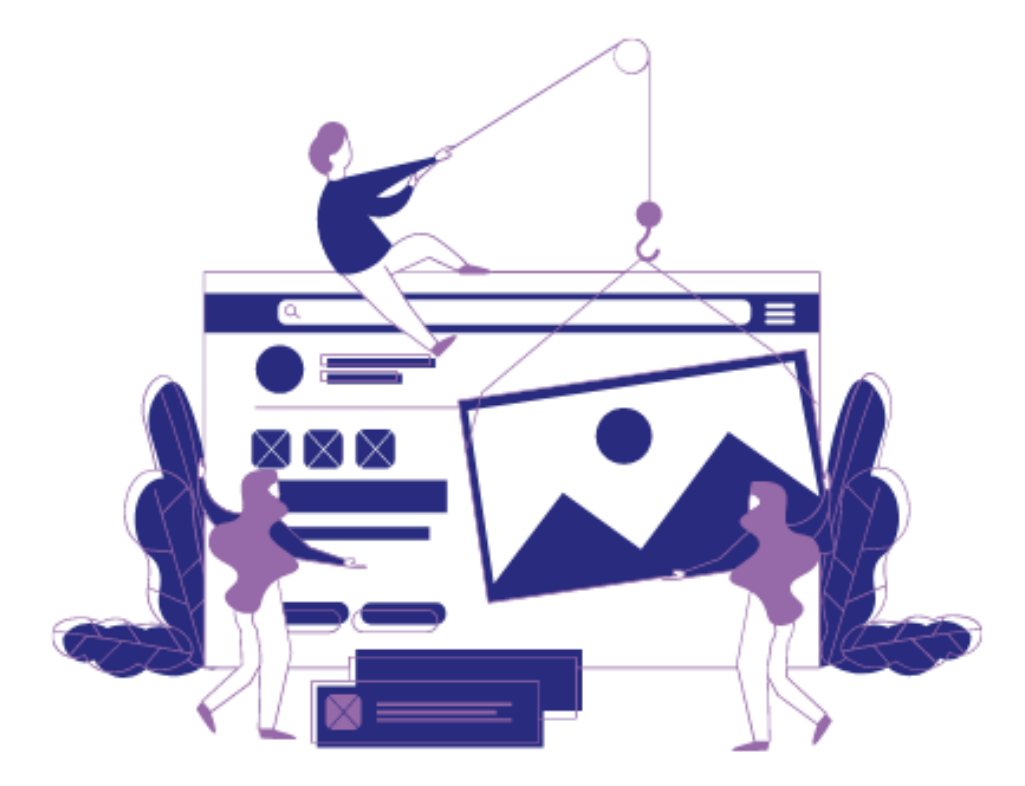

- Welcome
- Add value
- Get organised
- Measure success

**digital** 

• Be local

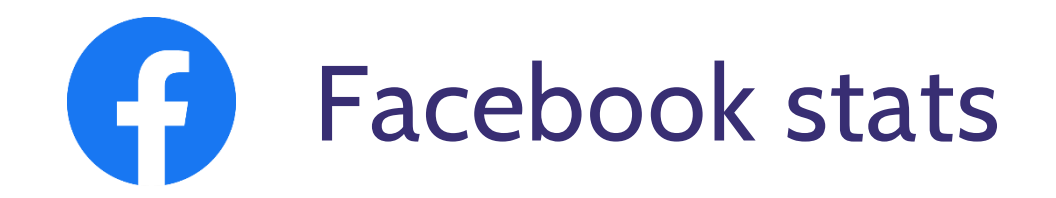

- **2.41 billion** active monthly users
- **51.15 million** Facebook users in the UK (67.22m population)
- **WE Useful tool for reaching local people**
- **Millennials** are the largest user group
- **2.** 1:3 use social media to look up brands
- Statistica 2021, Global Web Index 2021

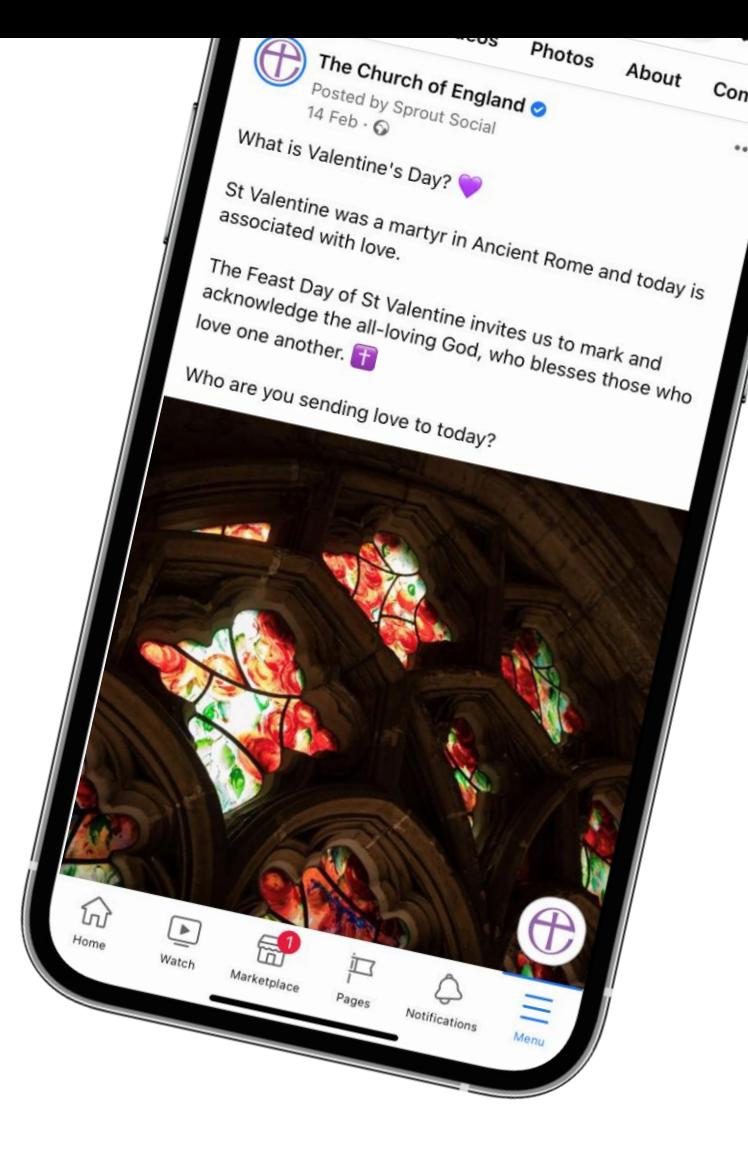

# Æ **Profiles, pages and groups**

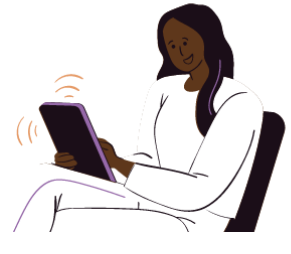

# **Profile**

#### Your **personal presence**

and log-in Friends only!

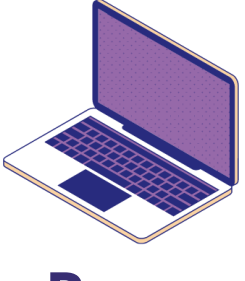

**Page**

A **mini website** for your church

#### **Anyone can view** the

page

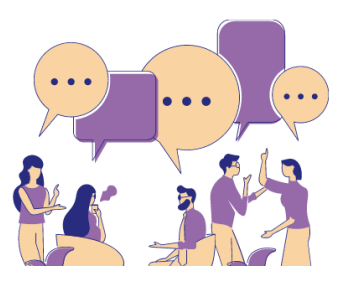

# **Group**

A place to **share interests** and community **mid-week** Like a **church foyer or small group** Conversations visible to **those in the group**

## **What are the challenges you**  G **experience with using Facebook?**

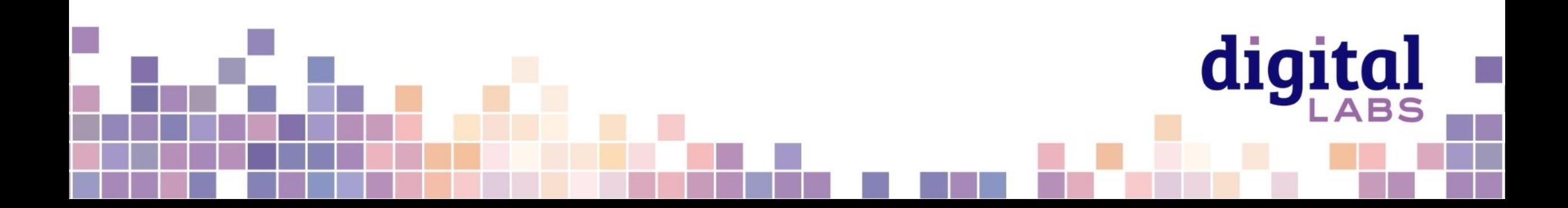

# Œ **What first impression are you giving?**

**√ Cover picture Go to:** Your church Facebook page > Edit page info

- ✔ Profile picture
- ✔ Create a username
- ✔ Contact details
- ✔ Edit your button
- ✔ Website
- ✔ Address
- ✔ About you

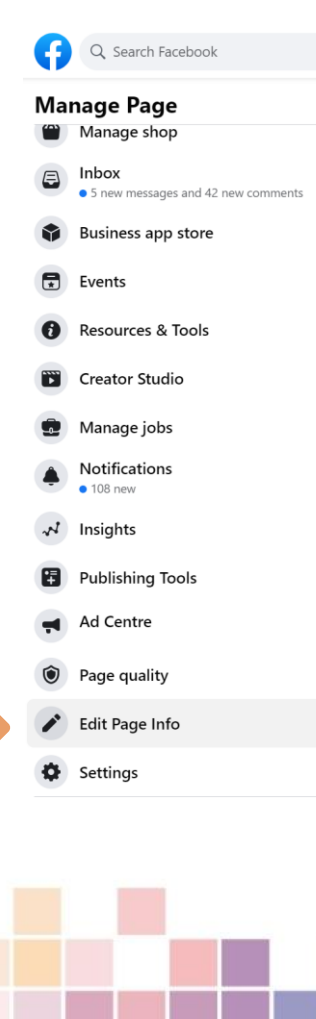

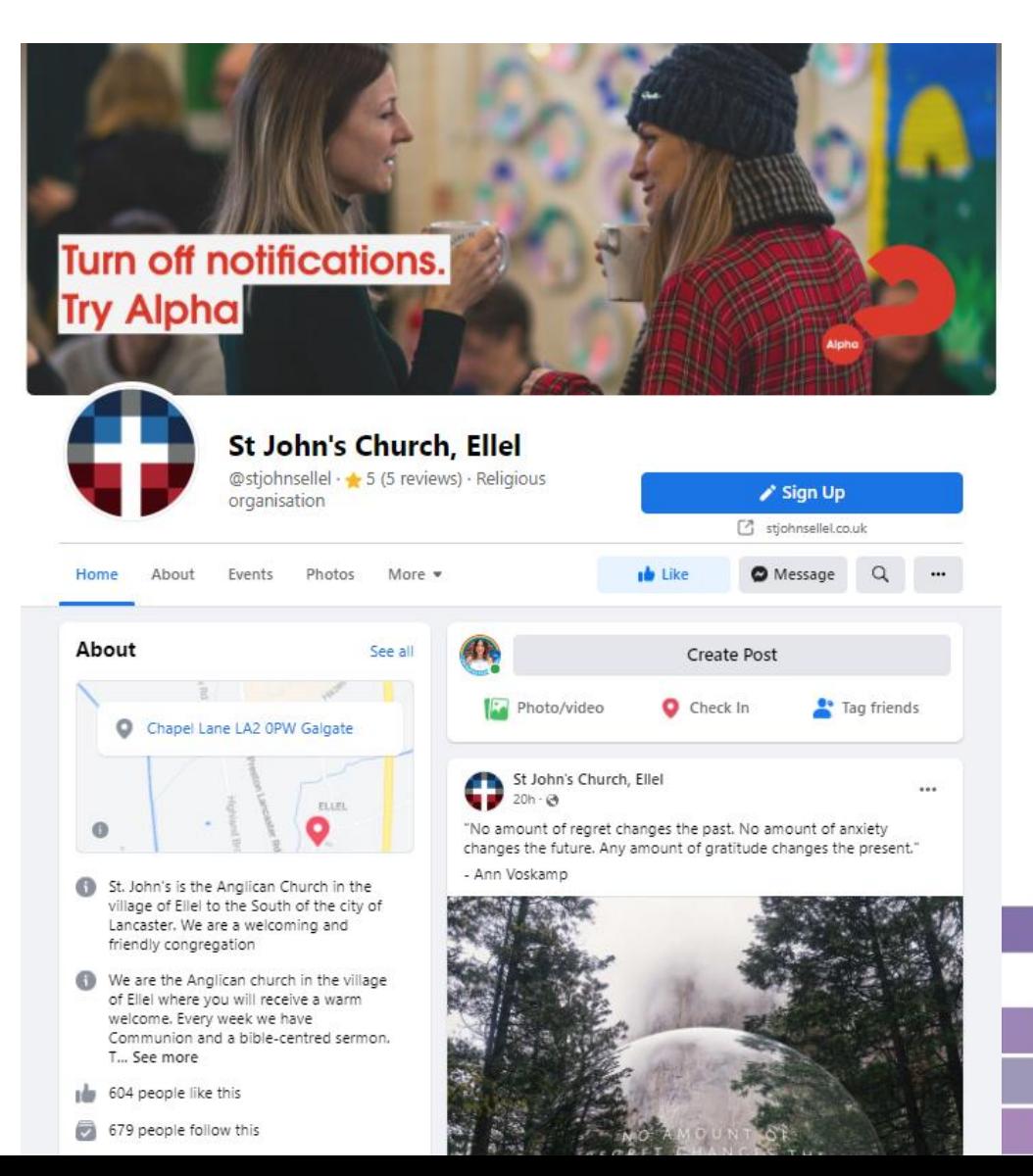

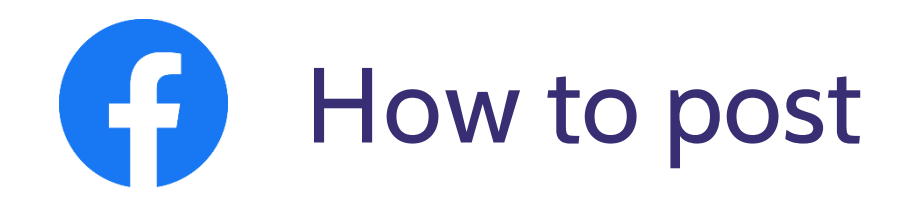

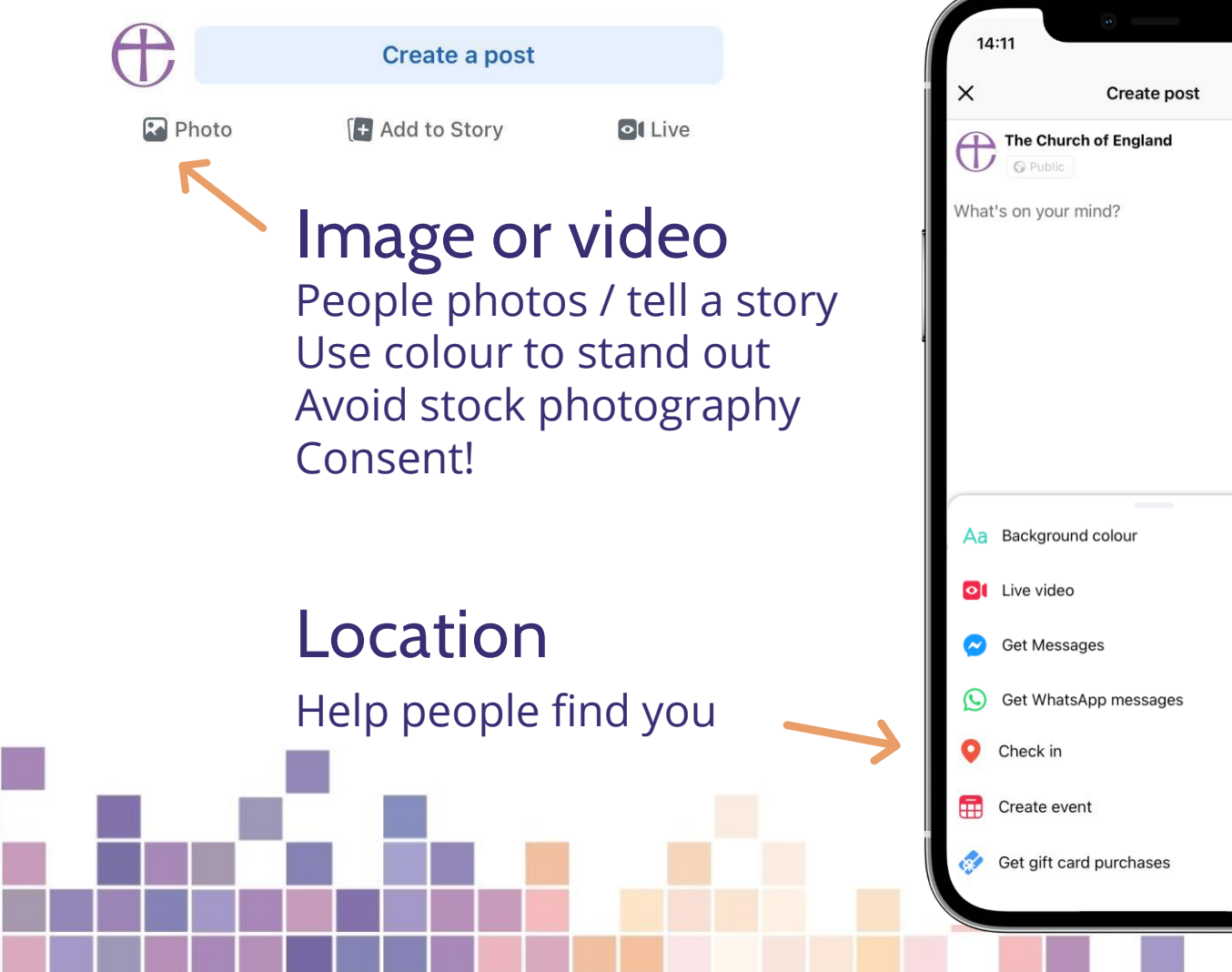

**Caption** First line = headline Use paragraphs and emojis Ask a question or tell a story Call to action

 $\mathbf{u}$  is  $\mathbf{v}$ 

Publish

**Background colour** Stand out when you don't have a photo or video

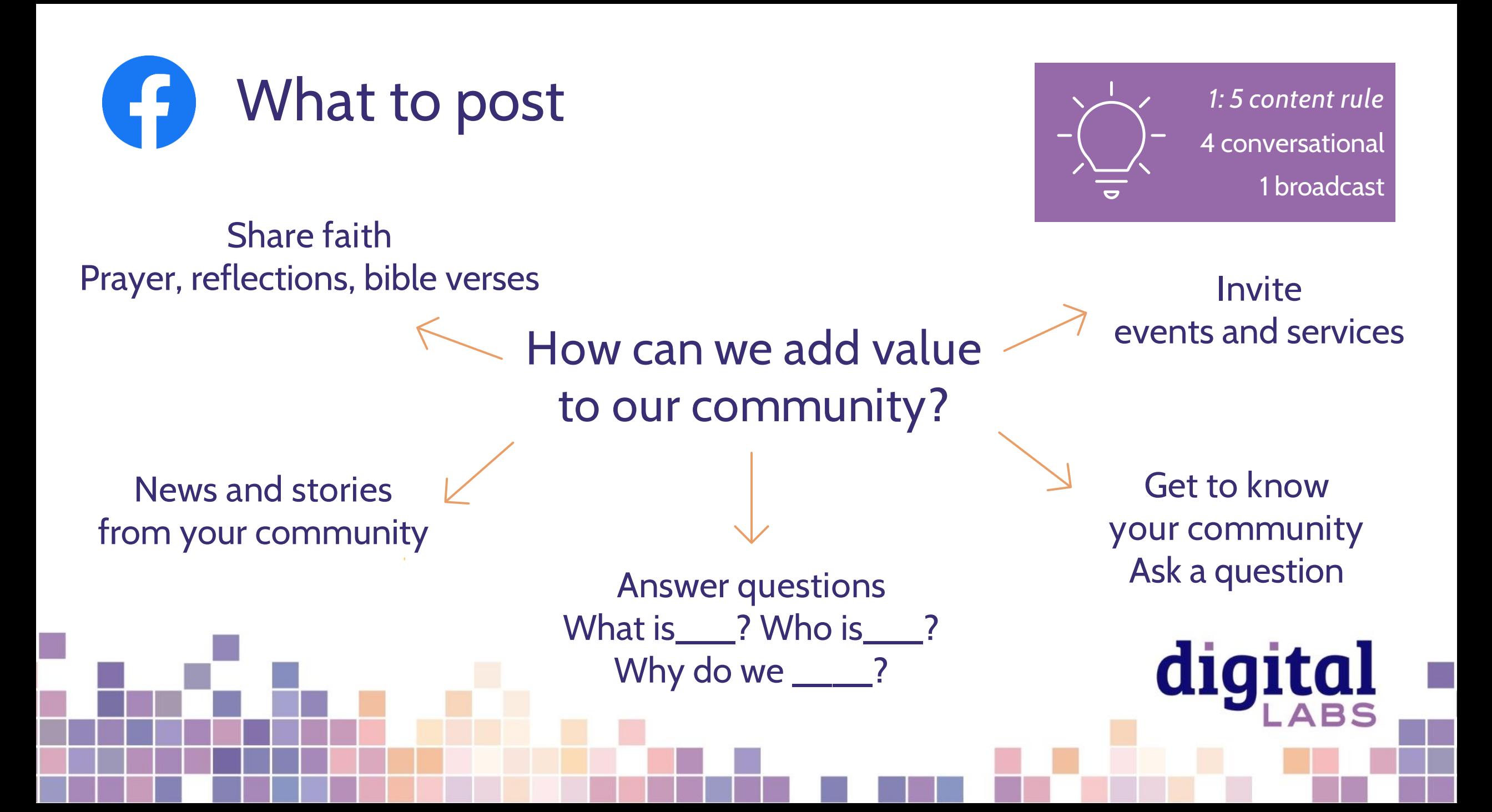

# **Examples**

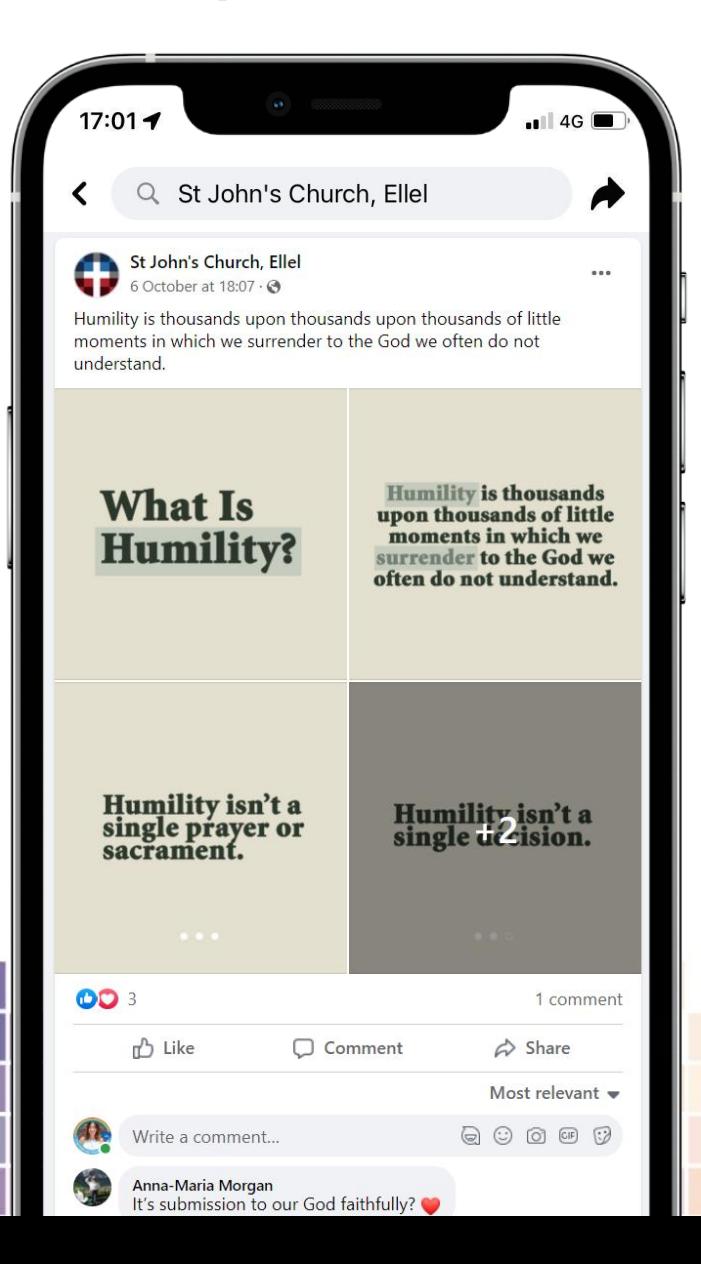

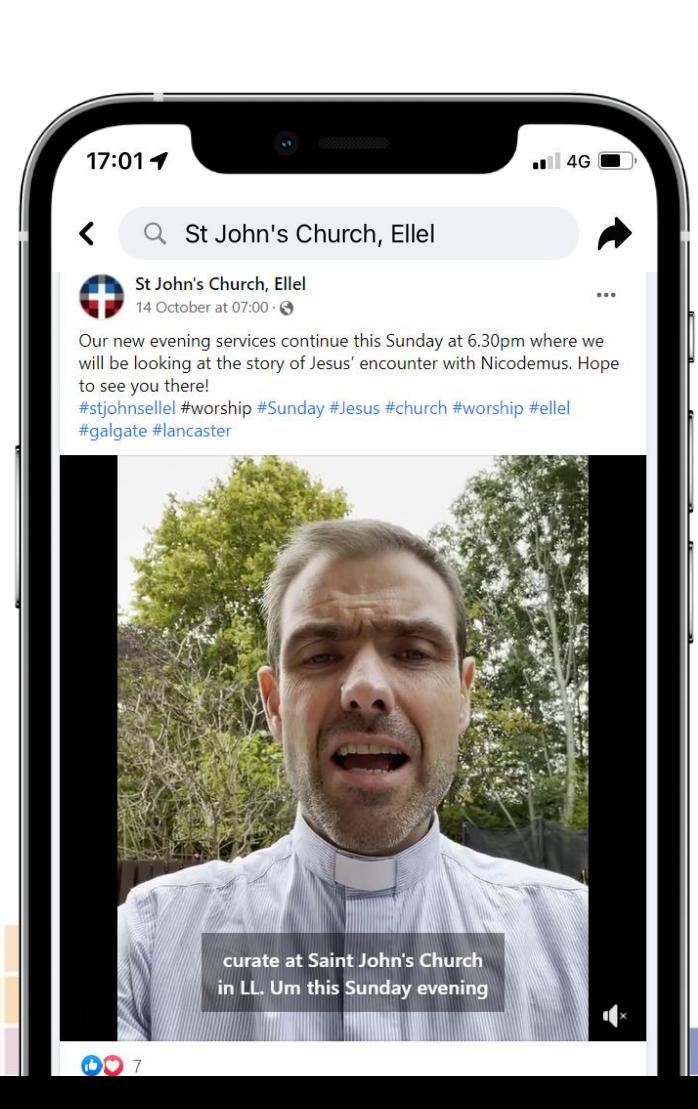

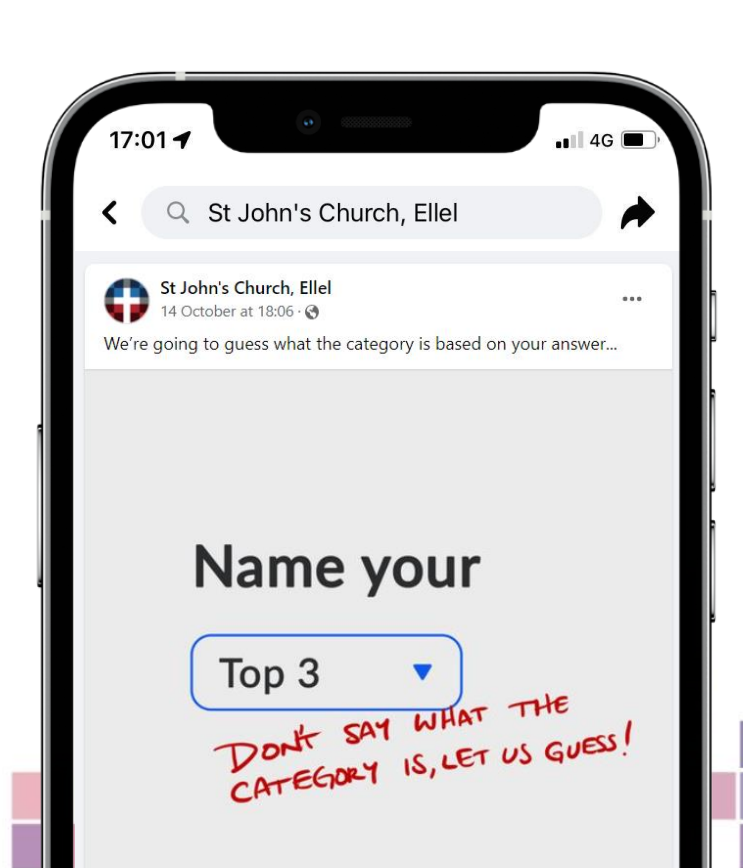

# **Examples**

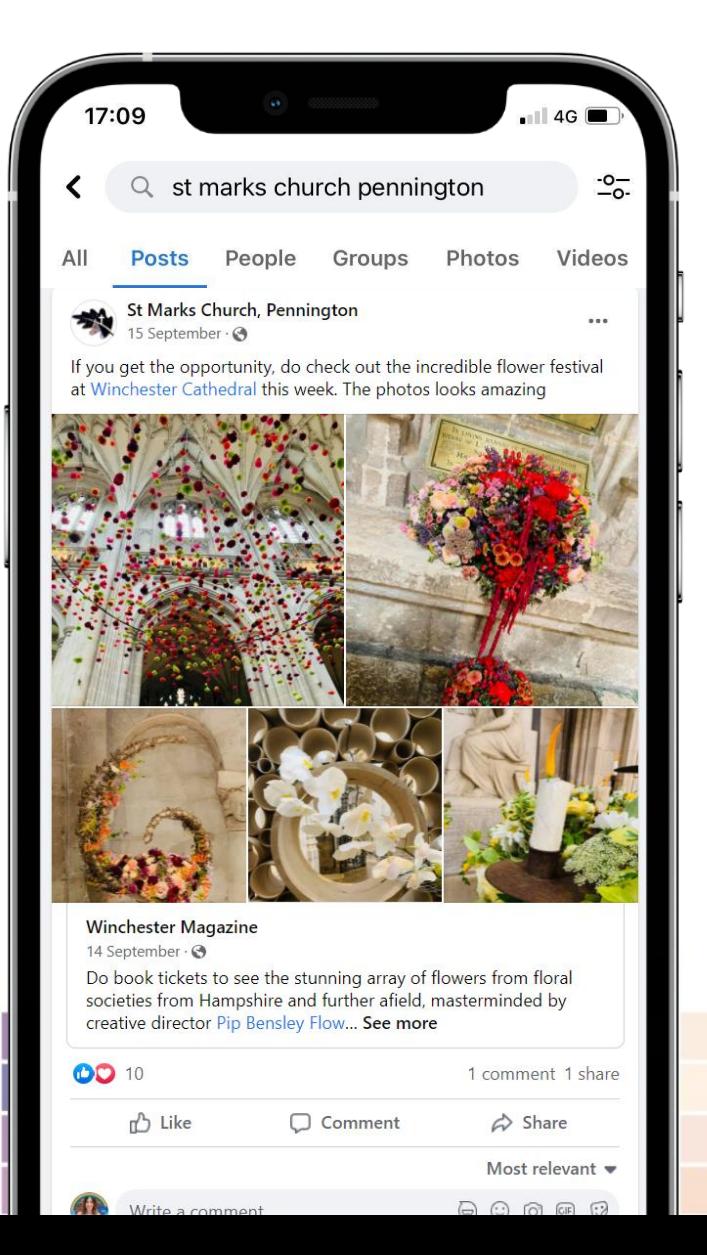

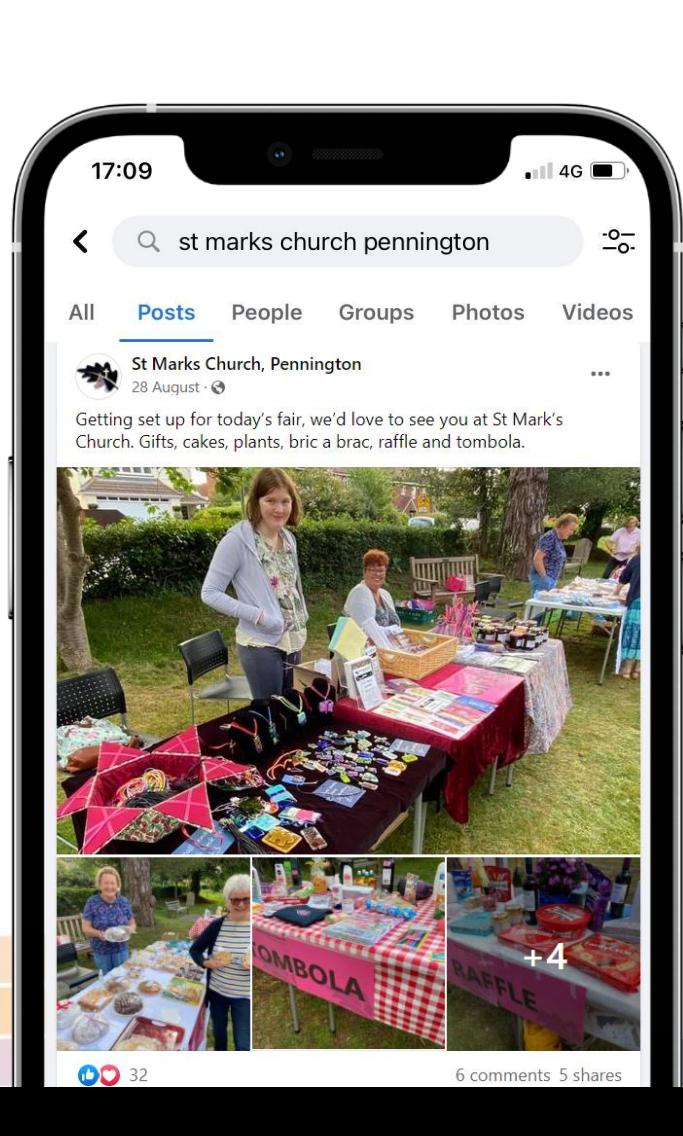

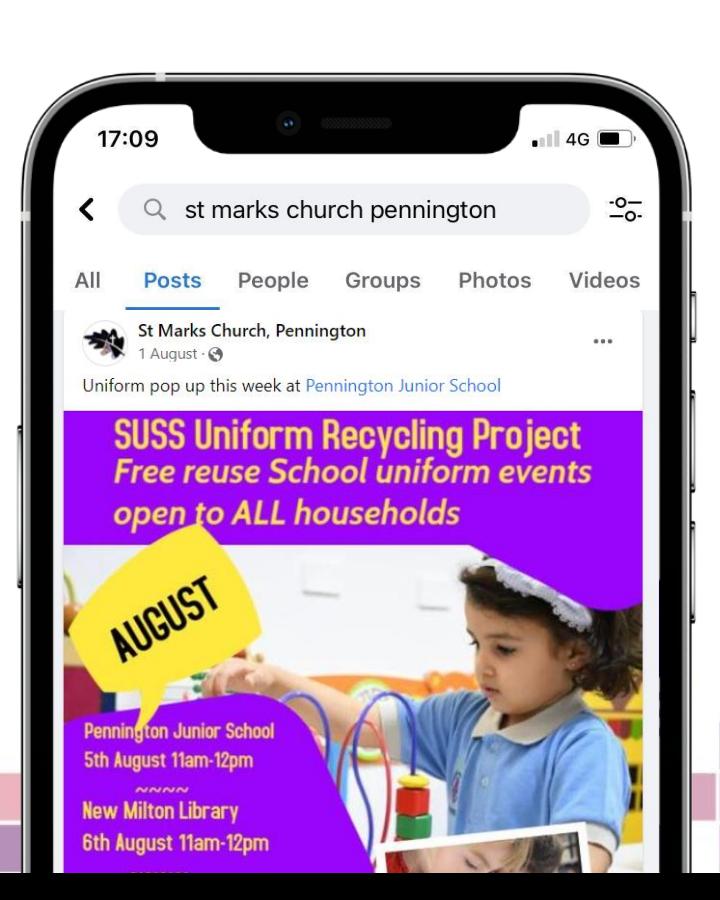

# **What does success look like for you?**

❌ Growing a large following

X Lots of likes on your posts

X Lots of people coming to church on Sunday

✔ Reaching your local community, one at a time

digit

✔ Your church community sharing your posts

✔ Greater awareness amongst local people

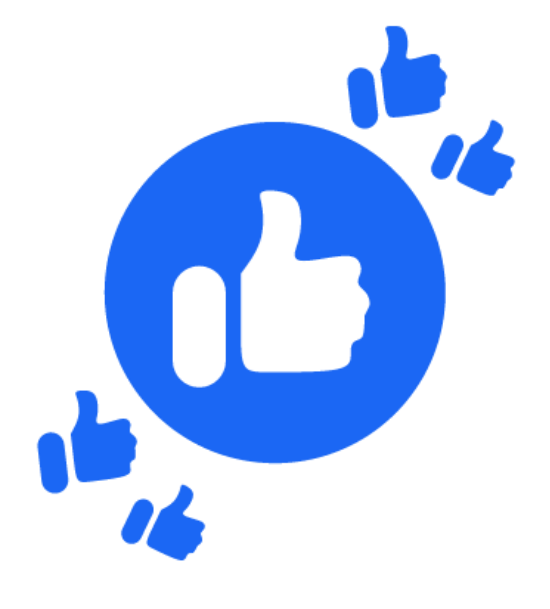

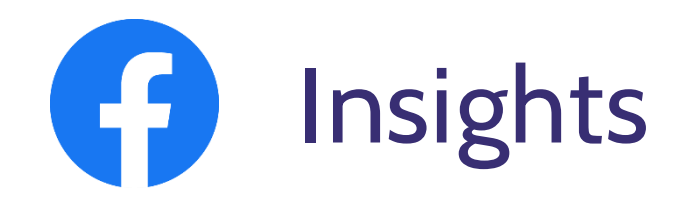

#### **Engagements**

How many times someone *did something* in

response to your post (Like, comment, etc)

#### **Reach**

How many individual profiles have *seen* a post

#### Go to: Your church's page > Insights > Posts

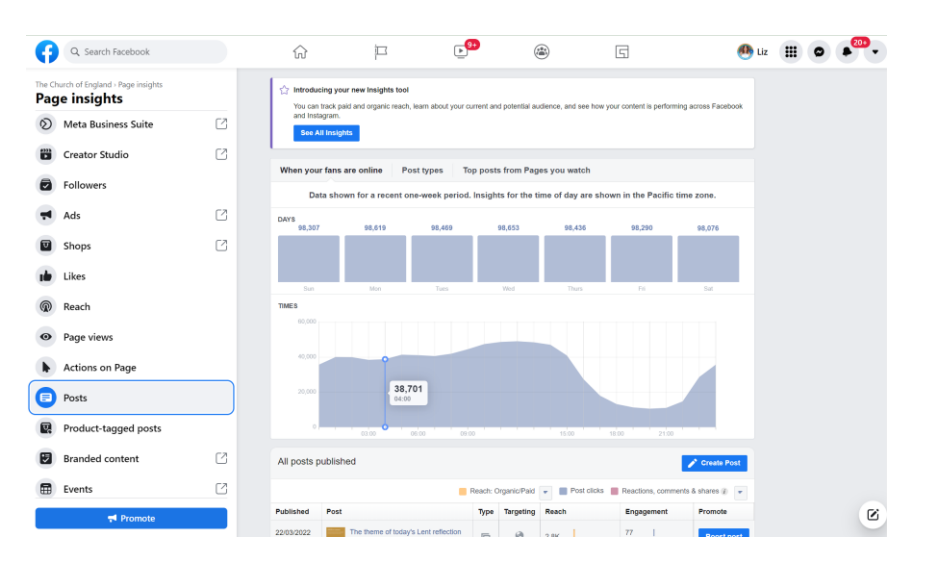

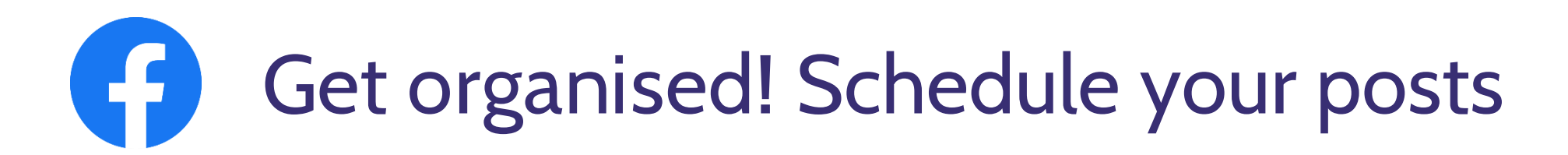

#### **To Schedule a post:** Your church Facebook page **>** Creator studio > Create post

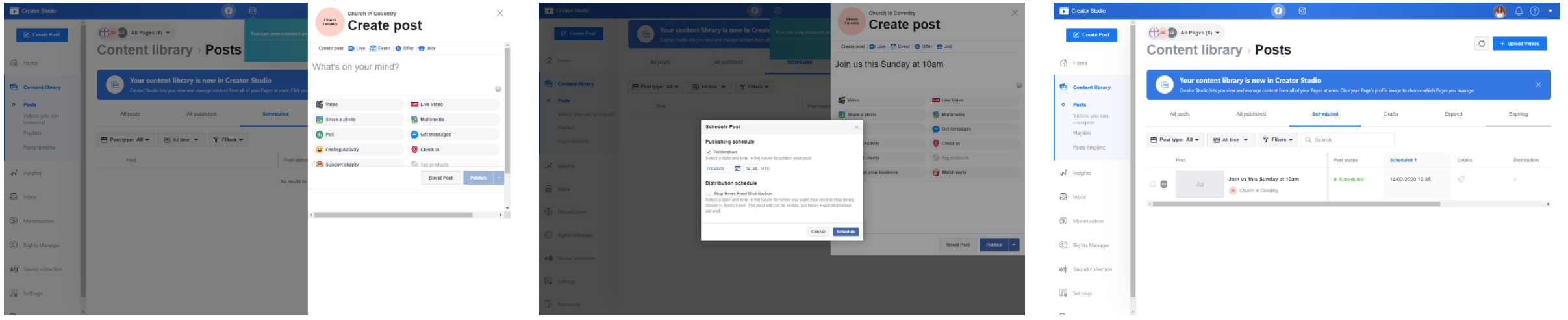

#### Schedule a post when your audience are most likely online

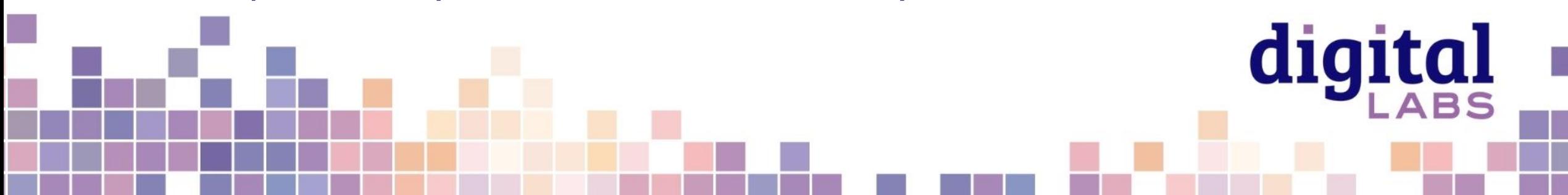

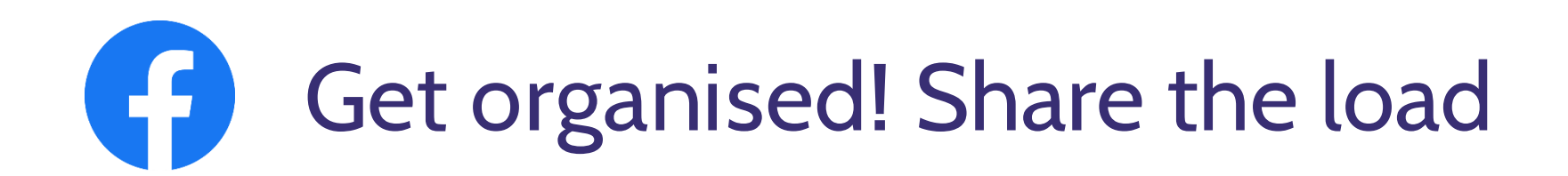

#### **To add other admins or editors:** Your church Facebook page > Settings > Page roles

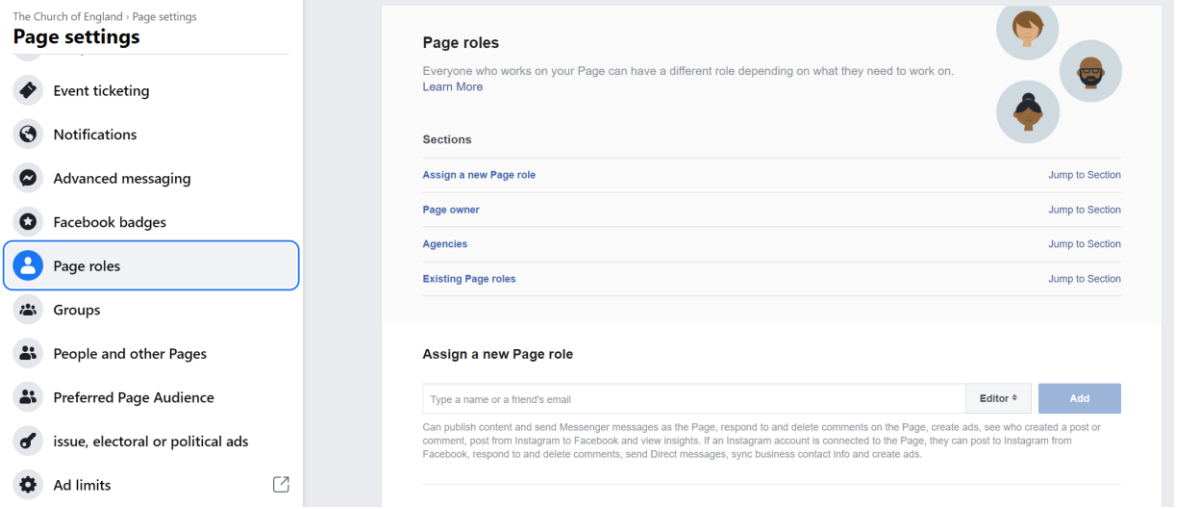

#### **Page roles**

- **Admins:** All access and control of your page
- **Editors:** Can post, schedule, and fulfil day to day activity of your page. Cannot add other editors
- **Moderators:** Can moderate posts by replying, commenting, etc.

digit

### **Reach into your local community**L F

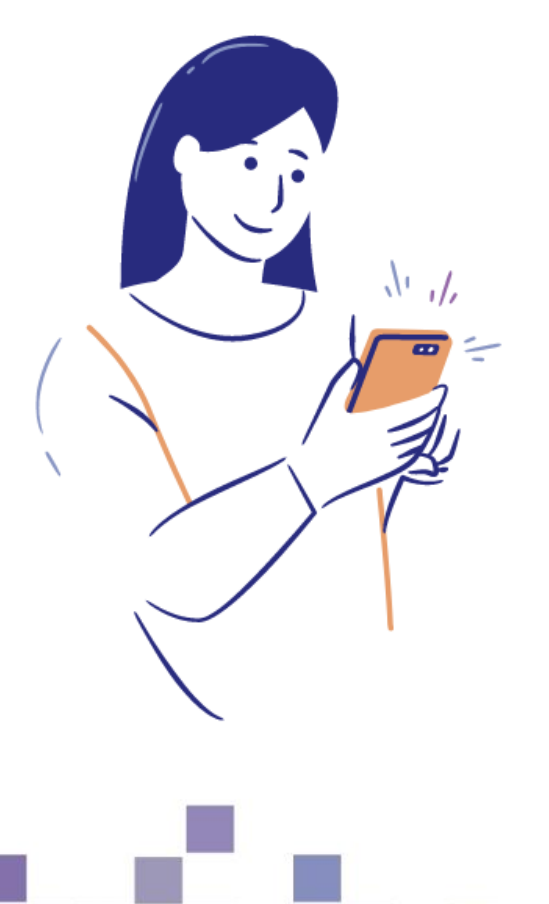

- **Make it easy for your community** to share and invite
- Create **Facebook events**
- Share your events into **local Facebook groups**
- **Add locations** to *all* your posts (Check-In on Facebook)
- **Show your support** for local causes, business, schools

digital

• Go **Live!**

# Useful tools – Photography and design

[www.canva.com](http://www.canva.com/)

[www.spark.adobe.com](http://www.spark.adobe.com/)

[www.unsplash.com](http://www.unsplash.com/)

[www.pixabay.com](http://www.pixabay.com/)

[www.pexels.com](http://www.pexels.com/)

[www.freepik.com](http://www.freepik.com/)

[achurchnearyou.com/hub](https://www.achurchnearyou.com/hub/home/)

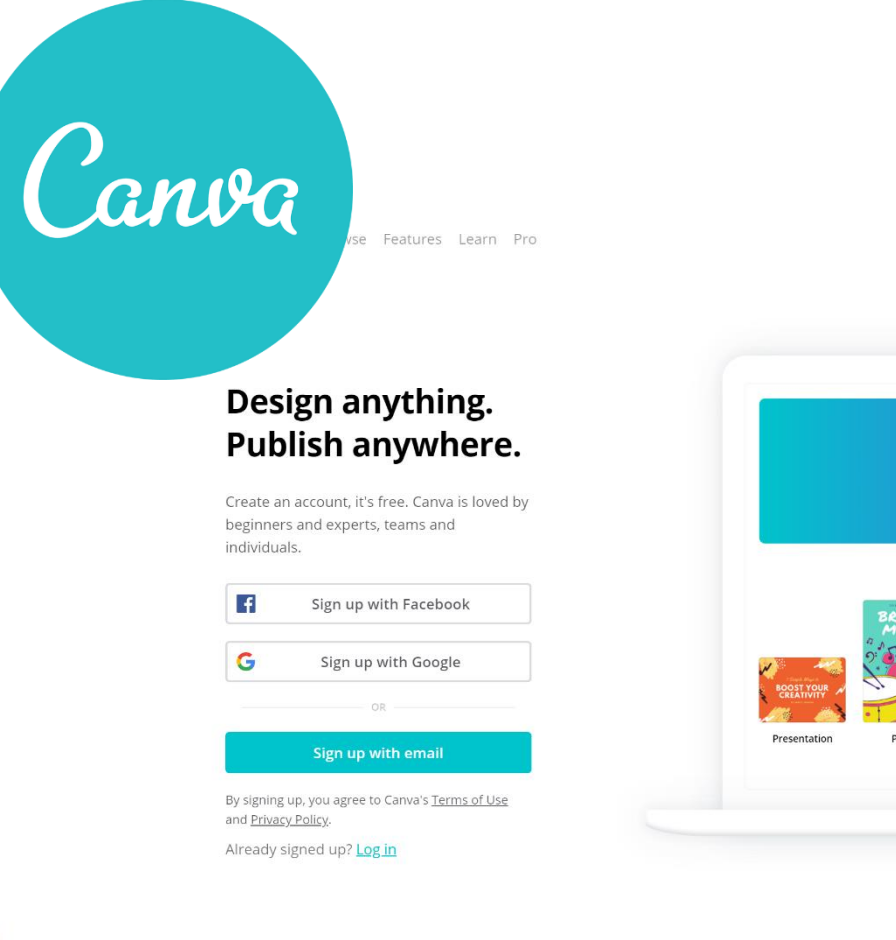

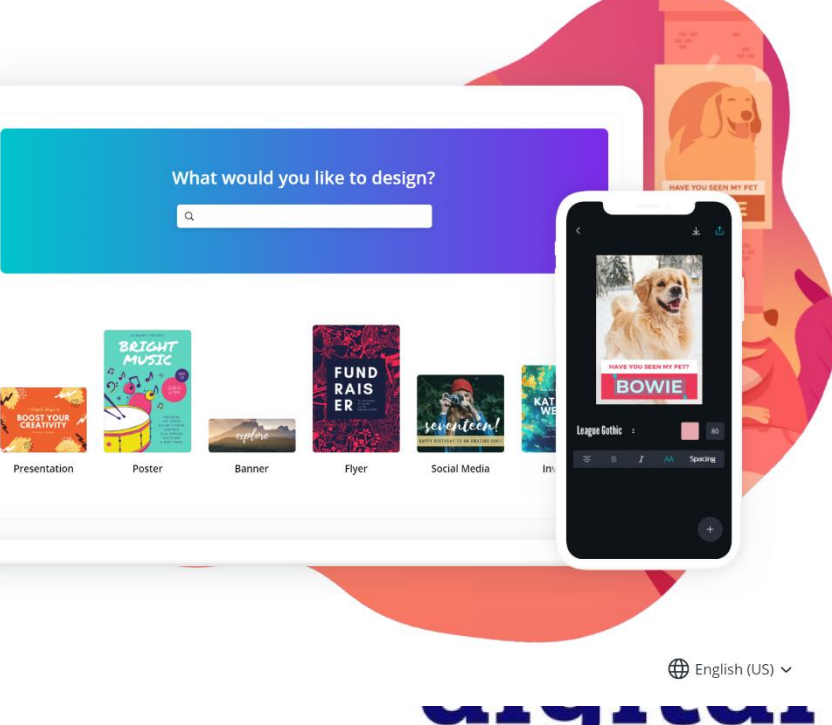

Sign up

**ABS** 

Log in

# digital & THE CHURCH

**Blogs Webinars Newsletter Conference**

Discover the free resources for churches

Churchofengland.org/DigitalLabs

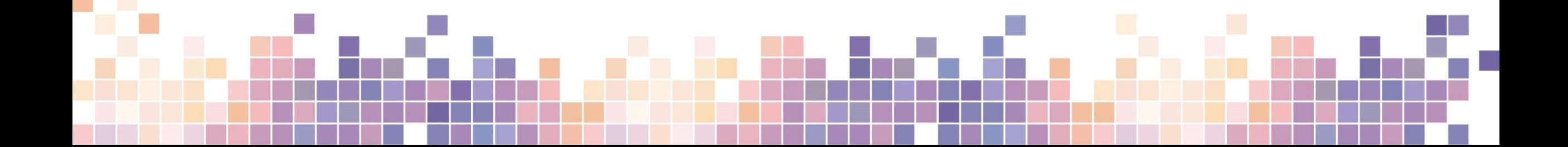